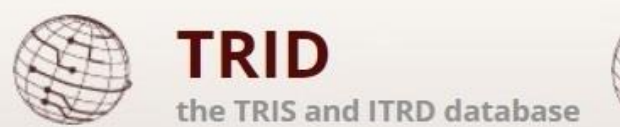

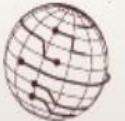

# **TRID / RIP Search History Functionality**

### **Overview**

The Search History feature in the TRID and RIP Databases enables users to combine their previous searches using [Boolean operators](https://onlinepubs.trb.org/Onlinepubs/tris/SearchHistoryBoolean.pdf) to create more precise results for both TRID and RIP searches. Users can view their search history by clicking on "History" in the toolbar or in mobile mode, "History" will be accessible through the ellipsis on the right side of the toolbar.

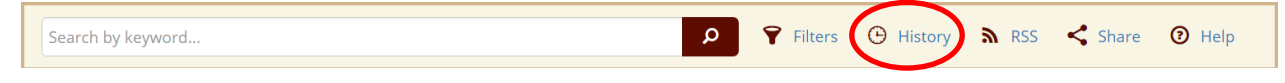

The 50 most recent searches will be listed in the table and will be available unless your browser cache is cleared. Click **View** to revisit results, or click **Modify** to create a new search using the saved search as a starting point. Note that results of a combined search will be returned in ascending order by date of publication / project start date.

Users can use either of two methods below to combine existing result sets into a new result set.

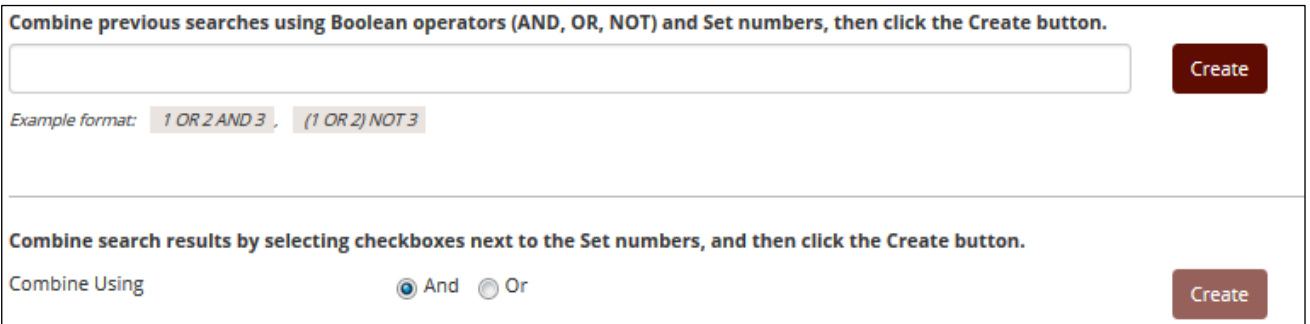

## **Possible Search History Uses**

- For breaking up a complex search into individual steps so as to analyze results from various parameters in the overall search
- When updating a regularly performed search to identify the most recent relevant search results
- To break down a search when the search results exceed the number of results allowed in TRID
- For data mining and analysis of keywords, authors, or the TRT

*For information about TRID or other TRIS Databases contact:* Bill McLeod TRIS Manager [Tris-trb@nas.edu](mailto:Tris-trb@nas.edu)

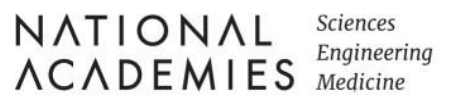

## **Search History Use Examples**

## **Query 1**

A TRID user received the following request from a patron: The objective of a new study is to investigate the feasibility of using reclaimed asphalt pavement (RAP) for unbound base and sub-base in road construction. The specific application is base and sub-base only. Keywords are as follows: RAP, reclaimed asphalt pavement, base, sub-base, material, specification, stabilization, blend, testing, road, and traffic.

The user used the search history function to quickly conduct the search and narrow it down to the relevant results as follows:

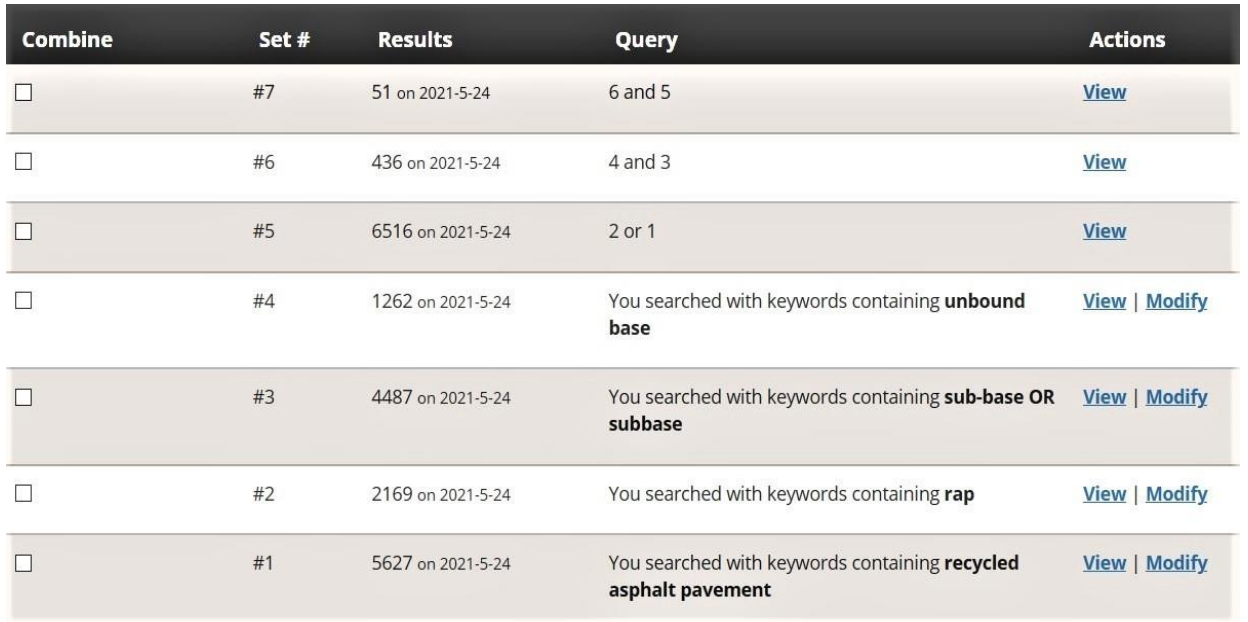

#### **Query 2**

Model\* AND passenger transport\* AND *Subject:* passenger transportation AND PY= 2000-2020 AND *("time of day" OR "time-of-day" OR "Time of travel" OR "time period" OR "departure time" OR timing OR "activity schedule")*. The last parameter (in italics) retrieved more than the maximum of 15,000 records and also caused TRID to time out. The issue was addressed by breaking down the search as follows:

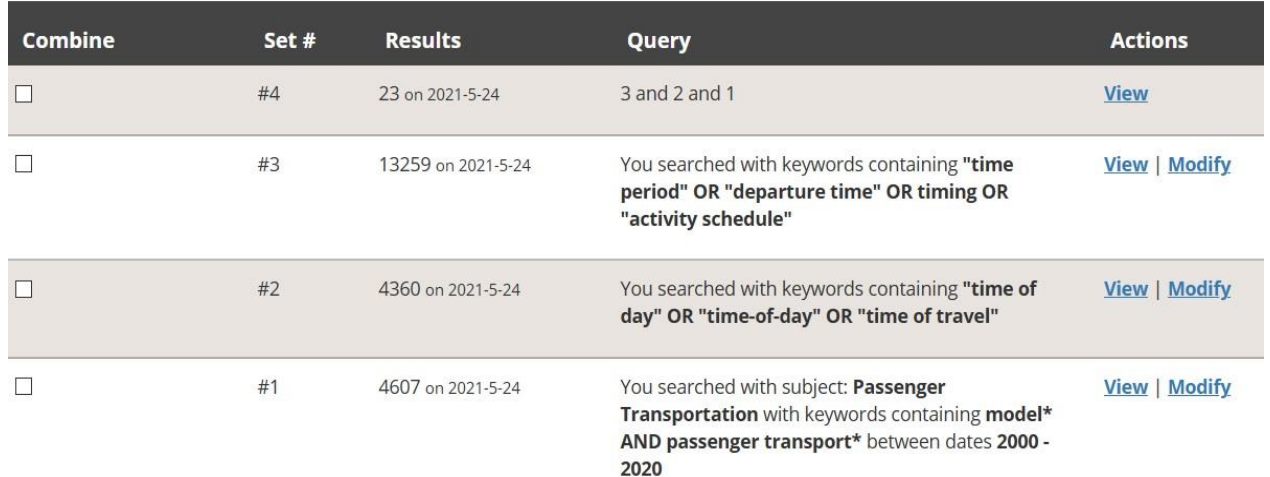